## **IconCalc Index**

The Index contains a list of all Help topics available for IconCalc. You can use the scroll bars to see the entries that are not currently visible in the Help window.

For information on how to use Help, press F1 or choose Using Help from the Help menu.

While viewing the IconCalc system menu, you may get context sensitive help by holding down the mouse button and pressing F1 while the item you want help on is selected. You may get context sensitive help from inside most of IconCalc's dialog boxes by selecting the "Help" button in the dialog box.

Click on one of the following items to see more information about it.

**Preferences** Entering Numbers About

## **Preferences**

Preferences allows you to change your Preferences for IconCalc.

To have IconCalc stay in front of other applications, select Stay In Front Of Other Applications. This will cause IconCalc to remain in front of an application, even if that application is covering IconCalc's icon.

Selecting Screen Saver Compatibility will cause IconCalc to be hidden when a screen saver becomes active. IconCalc will reappear after the screen saver stops.

To have IconCalc beep when an operation is selected  $(+, -, /, *, =)$ , select Beep When An Operation Is Selected.

To have IconCalc beep when any button is selected, select Beep When Any Button Is Selected.

## **About**

About displays information about IconCalc.

## **Entering Numbers**

To enter a number, click on the number or operation you want with the right mouse button.    You must use the right mouse button; clicking on the left mouse button will bring up IconCalc's system menu.

You may also use the numbers and operations on the keyboard and the numbers and operations on the numeric keypad (NumLock must be on to use the numeric keypad).

IconCalc will display exponents, if necessary. IconCalc will display "Error" if a divide by zero is attempted. Click on "AC" or press "c" on the keyboard to clear the error.

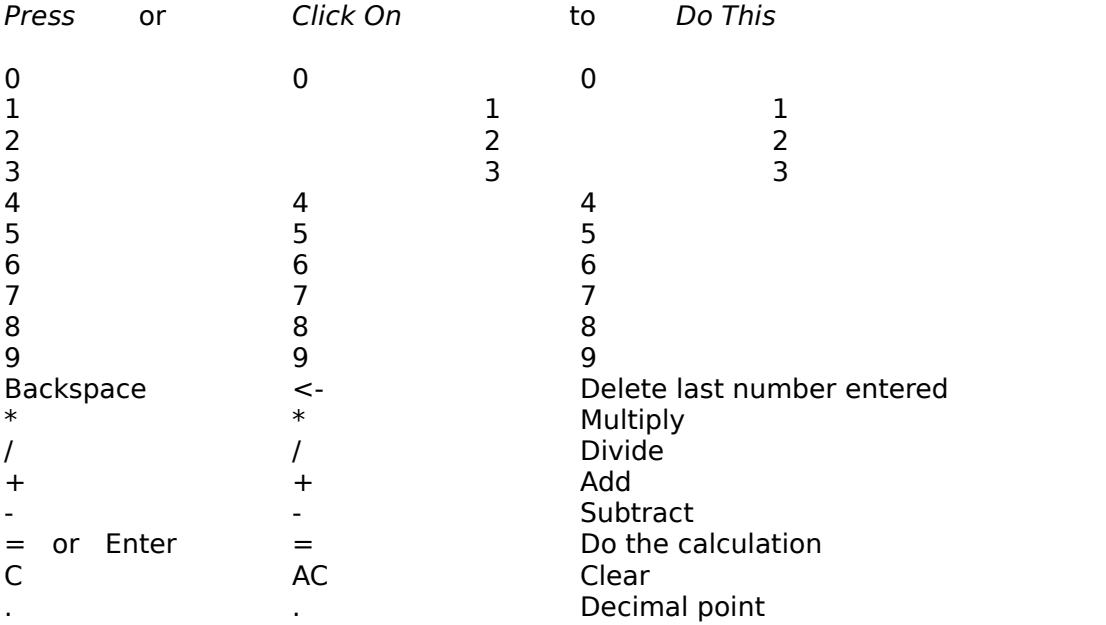

The list below describes the function of each button.